R.J.Tibrewal Commerce College Vastrapur Ahmedabad-15 F.Y.B.COM - Gujarati Medium Tally.ERP 9 પ્રશ્નો અને જવાબો.

કોમ્પ્યુટરાઇઝ હિસાબી પદ્ધતિ એટલે શું ? પ્ર.૧

જયારે હિસાબો કોમ્પ્યુટર, દ્વારા અથવા કોમ્પ્યુટરના ના નેટ વર્ક <mark>દ્વારા લખવામાં આવે તેને કોમ્પ્યુટરાઇઝડ હિસાબી</mark> પહલતિ કહેવામાં આવે છે. કોમ્પ્યુટર હિસાબી પહ્નતિ માટે જુદા જુદા સોફ્ટવેરનો ઉપયોગ કરવામાં આવે છે. ઘણી પેઢીઓ અને કંપનીઓ, પોતાના ઉપયોગ મુજબ (ટેલર મેડ) સોફ્ટવેર નો ઉપયોગ કરે છે. જયારે બજારમાં ઘણાં તૈયાર હિસાબી સોફટવેર મળે છે જે એકાઉન્ટીંગની મોટા ભાગની જરૂરી વિગતોનો સમાવેશ કરે છે. **ટેલી** એ ખુબ જ પ્રચલિત સોફટવેર છે જેનો ઉપયોગ ઘણી બધી કંપનીઓ કરે છે.

પ્રેર

MVS

- કોમ્પ્યુટરાઇઝ હિસાબી પદ્ધતિના લાભો જણાવો.
	- બધા જ ધંધાકીય વ્યવહારો ને યંત્રવત અને સમવિષ્ટ કરી શકાય છે.
	- ઝડપથી પરિણામ મેળવી શકાય છે.
	- હિસાબી માહિતીની સંગ્રહશકિત ખુબજ વધુ હોય છે.
	- હિસાબી માહિતીની સરળતાથી અને ઝડપથી પૃથ્થકરણ કરી શકાય છે.
	- નાણાંકીય પત્રકો બનાવવામાં સરળતા, ઝડપ અને ચોકસાઇ મળી રહે છે.
	- એક સાથે અનેક કામ પાર પાડી શકાય છે.
	- ખુબજ ત્વરીતતાથી સ્વીચ દબાવવાથી ઘણા બધા ઉપયોગી અહેવાલ મળી શકે છે.

Tally.ERP 9 એટલે શું અને તેના લક્ષણો જણાવો.  $21.3$ 

Tally.ERP 9 એ ટેલીની આધુનિક આવૃત્તિ જે ઘણી બધી વધારાની ઉપયોગીતા સાથેની આવૃત્તિ છે જેનાથી ધંધાના આર્થીક વ્યવહારો ખુબજ સરળતાથી અને ઝડપથી પ્રોસેસ કરી શકાય છે અને વહીવટમાં સુગમતા રહે છે એક સાથે એક કરતાં વધારે પેઢીના હિસાબો રાખી શકાય છે. કોઇપણ સમયગાળાની માહિતી શોધવાની અથવા જોવાની તેમજ જુદી જુદી કંપનીઓ તેમજ જુદાજુદા નાણાંકીય સમયગાળાની માહીતીની સરખામણી કરવાની ખુબજ સુગમતા રહે છે. હિસાબો રાખવા તેમજ પત્રકો તૈયાર કરવામાં ખુબજ સુગમતા અને સરળતા રહે છે. Tally.ERP 9 ના મુખ્ય લક્ષણો નીચે મુજબ છે.

• એક સાથે જુદીજુદી ભાષાઓમાં હિસાબો રાખવાની ક્ષમતા ધરાવે છે.

- . ભરોસાપાત્ર માહિતી ની ખાત્રી આપે છે.
- વપરાશકાર દીઠ સલામતીની જોગવાઇ મળે છે.
- માહિતીની સમાંતર રચના (બેકઅપ)ની જોગવાઇ.
- એક સાથે અનેક પેઢીઓનાં સંચાલનની જોગવાઇ
- માહિતી આયાત નિકાસમાં સુગમતા.
- માહિતીનુ નકશાકીય પૃથ્થકરણ કરવાની જોગવાઈ.
- ઈન્ટરનેટ ઉપર અહેવાલ ને જાહેર કરવાની ક્ષમતા.
- માહિતીને છાપતા પહેલા તેના સુક્ષ્મ નિરીક્ષણની જોગવાઇ.

D:\exam\fy-sem-1-12-13 tally

• માહિતી એક્ત્રીકરણની જોગવાઇ.

Tally.ERP 9 માં કંપની કેવી રીતે શરૂ કરવામાં આવે છે અને જુદા જુદા સ્થાનો (ફિલ્ડ)માં માહિતી કેવી  $21.8$ રીતે દાખલ કરવામાં આવે છે?

Company Info મેનુ માં જઇને Creat Company વિકલ્પ પસંદ કરીને જરૂરી માહિતી ભરવાથી Company Creation Screen દેખાય છે. તેમાં કંપનીનું નામ, સરનામુ, દેશનું નામ, ચલણ વગેરે માહિતી દાખલ કરવામાં આવે છે. ત્યાર પછી Accounts only અથવા Accounts with Inventory વિકલ્પની પસંદગી કરવાની રહે છે. સલામતી નિયંત્રણ જેવા કે પાસવર્ડની પણ પસંદગી કરવાની રહે છે.

Tally માં જુદા જુદા આર્થીક વ્યવહારો નોંધવા માટે કયા વાઉચરોનો ઉપયોગ કરવામાં આવે છે.  $u, u$ ચુકવણી, પહોંચ (રીસીપ્ટ), વેચાણ બીલ, ખરીદ બીલ, ઉધાર નોંધ, જમા નોંધ, હવાલા વાઉચર તેમજ કોન્ટા વાઉચર

- નીચેની માહીતી કયા વાઉચર દ્વારા નોંધવામાં આવશે ?  $4.5$ 
	- $(9)$ બેકમાં રોકડ જમા કરાવી.
	- લેણદારને ચેક લારા ચુકવણી કરી  $(\mathcal{S})$
	- $(3)$ માલીક પાસેથી મુડી પેટે રોકડ મળી
	- યંત્ર પર ઘસારાની જોગવાઈ.  $(\gamma)$
	- $(\mathfrak{u})$ ઉધારેથી માલ વેચ્યો.
	- ઉધાર વેચેલ માલમાંથી ગ્રાહકે માલ પાછો મોકલ્યો.  $(\epsilon)$
	- $(9)$ માલની ઉધાર ખરીદી કરી.
	- લેણદાર પાસેથી ઉધાર વેચેલ માલ પૈકી કેટલોક માલ પાછો મોકલ્યો.  $(\zeta)$

(१) કોન્ટ્રા વાઉચર (२) ચુકવણાં વાઉચાર (૩) પહોંચ (રીસીપ્ટ) (૪) હવાલા વાઉચર (૫) વેચાણ બીલ

 $(5)$  જમા નોંધ  $(9)$  ખરીદ બીલ $(2)$  ઉધાર નોંધ

 $2.9$ 

ટેલીમાં કામ કરતી વખતે એવી કઈ કઈ ખાતાવહી છે કે જે આપમેળે ટેલીમાં હોય છે અને નવી કંપની શરૂ કરતી વખતે તેને ઉભા કરવાની જરૂર પડતી નથી.

રોકડ ખાતુ અને નફાનુકશાન ખાતુ

- ટેલીની ખાતાવહીમાં અગાઉથી આપેલા પ્રાથમિક જુથમાં (Primary Field) કેટલી વિગત આપેલી છે ? કોઈપણ  $u.c$ ૧૦ જુથના નામ આપો.
	- जेन्ड ખાત્
	- બેન્ક ઓસીસી ખાત્
	- બેન્ક ઓવરડ્રાફટ ખાતુ
	- $\bullet$  બ્રાન્ચ/શાખા
	- મુડી ખાતૂ  $\bullet$
	- હાથ પર રોકડ
	- ચાલુ મિલ્કતો
	- ચાલુ દેવાં
	- ડીપોઝીટ (મીલ્કત)
	- प्रत्यक्ष ખર્ચા

D:\exam\fy-sem-1-12-13 tally

પ્રત્યક્ષ આવક

37

- 
- 
- 
- કર અને વેરા
- 
- 
- 
- 

ખર્ચા (પ્રત્યક્ષ) ખર્ચા (પરોક્ષ)

સ્થિર મિલ્કતો

આવક (પ્રત્યક્ષ)

આવક (પરોક્ષ)

લોન અને ધીરાણો (મિલ્કતો)

લોન (જવાબદારી)

૫રચુરણ ખર્ચા (મિલ્કત)

અનામત અને જોગવાઈ

રાખી મુકેલી કમાણી

પરોક્ષ ખર્ચા પરોક્ષ આવક

રોકાણો

જોગવાઇ

ખરીદ ખાત્

વેચાણે ખાતુ

તારણવાળી લોન

પરચુરણ લેણદારો પરચુરણ દેવાદારો વગેરે

 $A$  અને  $B$  ને સાચા જવાબ સાથે મેળવો.

A

B

Indirect Income

**Bank Accounts** 

Capital Account

**Indirect Expenses** 

**ABC Traders (Customer)** 

F<sub>6</sub>

F7

F<sub>9</sub>

F<sub>8</sub>

 $F<sub>2</sub>$ 

F<sub>4</sub>

Alt C

a.

b

 $\mathbf{C}$ 

d

 $\overline{e}$  $f$ 

g

h

 $\mathbf{i}$ 

İ

k

 $\mathbf{I}$ 

હાથ પર સ્ટોક

તારીખ

કોન્ટ્રા

પહોંચ

હવાલો

વેચાણ

ખરીદી

દેના બેંક

(१०) क्र्मीशननी आयक्ष

D:\exam\fy-sem-1-12-13 tally

ભાડા ખર્ચ

ખાતાવહી ખોલવી

21014 मुंडी जातु

પરચુરણ દેવાદારો

 $\bullet$ 

 $(9)$ 

 $(5)$ 

 $(3)$ 

 $(\gamma)$ 

 $(5)$ 

 $(\circ)$ 

 $(\zeta)$ 

 $(c)$ 

 $(99)$ 

 $(95)$ 

 $(u)$ 

 $2.6$ 

 $\ddot{\mathbf{a}}$ 

 $\omega$ 

- 
- 
- 
- 
- 
- 
- 
- 

 $(9)$  તારીખ = g. F2,  $(2)$  કોન્ટ્રા = i. F4,  $(3)$  પહોંચ = ga F6,  $(\gamma)$  હવાલો = b F7,  $(4)$ વેચાણ = e. F8, (૬) ખરીદી = c. F9, (૭) ખાતાવહી ખોલવી = f. Alc, (८) દેના બેંક = h. Bank Account, (e) ભાડા ખર્ચ = k. Indirect Expenses (90) કમીશનની આવક = d. Indirect Income,  $(99)$  અજયનું મુડી ખાતુ = j. Capital Account  $(93)$  પરચુરણ દેવાદારો = I. ABC Traders (Customer)

## ૫.૧૦ ખાલી જગ્યા પૂરો

- જયારે બેન્કમાંથી રોકડ ઉપાડવામાં આવે ત્યારે . . . . . ખાતુ ઉધારી અને બેક ખાતે જમા કરવામાં આવે  $(9)$ છે અને આમનોંધ કોન્ટ્રા વાઉચરમાં કરવામાં આવે છે.
- જયારે માલીક પોતાનો અંગત ચેક ધંધામાં લાવે ત્યારે મુડી ખાતે જમા કરી બેંક ખાતુ. .. . . વાઉચર દ્વારા  $(5)$ ઉધારવામાં આવે છે,
- માલના સપ્લાયર સાઉર્થ ગુજરાત ટ્રેડીંગ કંપનીનું ખાતુ. . . . . . જુથમાં ઉભુ કરવામાં આવે છે.  $(3)$
- આવક માલ ભાડા ખાતુ ....... ખર્ચ જુથમાં ઉભુ કરવામાં આવે છે.  $(\gamma)$
- મકાન ખાત્...... જુથમાં ઉભુ કરવામાં આવે છે.  $(u)$
- ૫ગાર ખર્ચ ખાતુ..... જુથમાં ઉભુ કરવામાં આવે છે.  $(\epsilon)$
- ચુકવેલ પરચુરણ ખર્ચા..... વાઉચર દ્વારા નોંધવામાં આવે છે.  $(\mathcal{O})$
- લેણું થયેલ પરંતુ નહી મળેલ ભાડાની નોંધ . . . . . . વાઉચર દ્વારા કરવામાં આવે છે.  $(\zeta)$
- રોકડ દ્વારા ખરીદેલ કોમ્પ્યુટરની..... વાઉચર દ્વારા નોંધ કરવામાં આવે છે.  $(c)$
- (૧૦) કારખાનાના મકાનને ચેક લઇને વેચવામાં આવ્યું હોય તો તે . . . . . વાઉચર દ્વારા નોંધવામાં આવે છે.

(१) रोड़ (२) पहाँच (३) परयुरण सेणदारो (४) प्रत्यक्ष (५) स्थिर मिल्डतो (६) परोक्ष जर्चा (७) ચૂકવણી  $(c)$  હવાલા  $(c)$  રોકડ (૧૦) પહોંચ.

## Multipte Choice Questions (MCQs)

In the following questions, more than one answer is given. Select the correct and most appropriate answer from the options given at the end of each question.

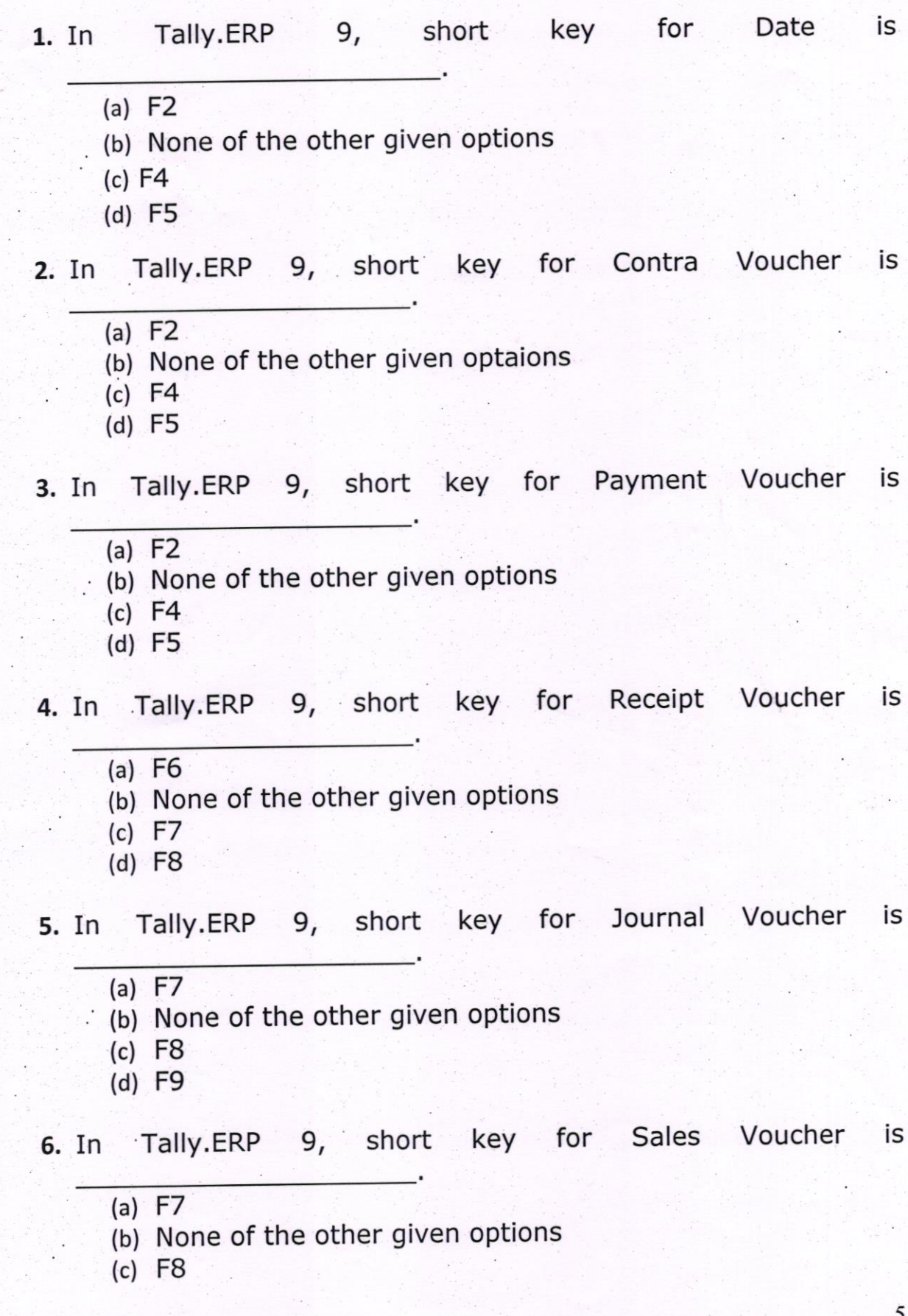

## $\mathfrak{c}$

7. In Tally.ERP 9, short key for Purchase Voucher is

 $(a)$  F7

- (b) None of the other given options
- (c) F8
- (d) F9
- 8. state the type of voucher in which you will enter the transaction of cash deposited in Bank.
	- (a) Contra
	- (b) None of the other given options
	- (c) PaYment
	- (d) Receipt
- 9. state the type of voucher in which you will enter the transaction of payment to a supplier by cheque.
	- (a) Contra
	- (b) None of the other given options
	- (c) PaYment
	- (d) Receipt
- 10. State the type of voucher in which you will enter the transaction of Cash received from proprietor towards capital.
	- (a) Contra
	- (b) None of the other given options
	- (c) Payment
	- (d) Receipt
- 11. State the type of voucher in which you will enter the transaction of Depreciation on Machinery.
	- (a) Journal
	- (b) None of the other given options
	- (c) Debit Note
	- (d) Credit Note
- 12. State the type of voucher in which you will enter the . transaction of Sale of goods on credit.
	- (a) Contra
	- (b) None of the other given options
	- (c) Sales
	- (a) Purchase
- 13. State the type of voucher in which you will enter the transaction of Purchase of goods on credit.

6

(a) Contra

- (b) None of the other given options
- (c) Sales
- (d) Purchase
- 14. State the type of voucher in which you will enter the trarisaction of Goods returned by cust omers out of credit sales.
	- (a) Credit Note
	- (b) None of the other given options
	- (c) Purchase
	- (d) Sales
- 15. State the type of voucher in which you will enter the transaction of Goods returned to suppliers out of credit purchase.
	- (a) Sales
	- (b) None of the other given options
	- (c) Debit Note
	- (d) Purchase
- 16. State the names of ledger accounts which are there in the Tally system itself by default and you need not create them while creating a new company.
	- (a) Cash and Profit & Loss A/c
	- (b) None of the other given options
	- (c) Cash and State Bank of India A/c
	- . (d) Reserve Bank of India and Capital A/c
- created in ledger under group 17. For an entity dealing in purchase and sale of cars, Account in respect of current account held in Bank of Baroda will be
	- (a) Bank Accounts
	- (b) None of the other given options
	- (e) Capital Account
	- (d) Direct Expenses
- 18. For an entity dealing in purchase and sale of cars, Account in<br>respect of overdraft account held in Bank of Baroda will be respect of overdraft account held in Bank of Baroda will be created in ledger under group

7

- (a) Fixed Assets
- (b) None of the other given options
- (c) CaPital Account
- (d) Direct Expenses
- group 19. For a Company dealing in purchase and sale of cars, Account in respect of Equity Share Capital will be created in ledger under
	- (a) Capital Account
	- (b) None of the other given options
	- (c) Fixed Assets
	- (d) Direct Expenses
- 2O. For a Company dealing in purchase and sale of cars, Account in respect of Debtors or Receivables will be created in ledger under group
	- (a) Current Assets
	- (b) None of the other given options
	- (c) Duties & Taxes
	- (d) Current Liabilities
- 21. For a Company dealing in purchase and sale of cars, Account in respect of Creditors or Payable will be created in ledger under group
	- a) Current Assets (
	- b) None of the other given options (
	- c) Duties & Taxes (
	- d) Current Liabilities (
- 22. For a Company dealing in purchase and sale of cars, Account in respect of Purchase of Cars for resale will be created in ledger under group
	- (a) Fixed Assets
	- (b) None of the other given options
	- (c) Purchase Accounts
	- (d) Sales Accounts
- 23, For a Company dealing in purchase and sale of cars, Account in respect of sales of cars out of those purchased for resale will be created in ledger under group
	- Fixed Assets (a
	- (b) None of the other given options
	- Purchase Accounts (c
	- (d) Sales Accounts
- 24. For a Company dealing in purchase and sale of cars, Account in respect of salary expense will be created in ledger under group
	- (a) Indirect expenses
	- (b) None of the other given options
	- (c) Purchase Accounts
- (d) Sales Accounts
- 25. For a Company dealing in purchase and sale of cars, Account in respect of freight inward for purchase of cars for resale should be created in ledger under group
	- (a) Direct expenses
	- (b) None of the other given options
	- (c) Fixed Assets
	- (d) Sales Accounts
- 26. Fot a Company dealing in purchase and sale of cars, Account in respect of Goods and Services Tax (GST) should be created in ledger under group
	- (a) Duties & Taxes
	- (b) None of the other given options
	- (c) Fixed Assets
	- (d) Investments
- 27. For a Company dealing in purchase and sale of cars, Account in respect of supplier of cars for resale should be created in ledger under group
	- (a) Duties & Taxes
	- (b) None of the other given options
	- (c) Fixed Assets
	- (d) Investments
- 28. For a Company dealing in purchase and sale of cars, Account in respect of Office Building should be created in ledger under group
	- (a) Purchase Accounts
	- (b) None of the other given options
		- (c) Fixed Assets
		- (d) Investments
- 29. For a Company dealing in purchase and sale of cars, Account in respect of Interest income on bank fixed deposits should be created in ledger under group
	- (a) Indirect Income
	- (b) None of the other given options
	- (c) Fixed Assets
	- (d) Investments
- 30. For a Company dealing in purchase and sale of cars, Account in respect of Cars purchased for resale should be created in ledger under group
	- (a) Direct Incomes
- (b) None of the other given options
- (c) Fixed Assets
- (d) Investments

31. Account in respect of Term loan borrowed from State Bank of India should be created in ledger under group \_\_\_\_\_\_\_\_\_\_\_\_\_\_\_\_\_\_\_\_\_\_\_\_\_\_\_\_\_\_\_\_\_\_\_

- (a) Direct Incomes
- (b) None of the other given options
- (c) Loans (Liability)
- (d) Investments
- 32. Account in respect of Proposed Dividend by a Company should be created in ledger under group
	- (a) Provisions
	- (b) None of the other given options
	- (c) Loans (Liability)
	- (d) Investments
- 33. Account in respect of Dividend Payable by a Company should be created in ledger under group \_\_\_\_\_\_\_\_
	- (a) Current Liabilities
	- (b) None of the other given options
	- (c) Loans (Liability)
	- (d) Investments
- 34. Account in respect of Loan given to staff members should be created in ledger under group
	- (a) Current Liabilities
	- (b) None of the other given options
	- (c) Loans (Liability)
	- (d) Loans & Advances (Asset)
- 35. Account in respect of Purchase of Cars by a company dealing in purchase and sale of cars should be created in ledger under group
	- (a) Purchase Accounts
	- (b) None of the other given options
	- (c) Loans (Liability)
	- (d) Fixed Assets
- 35. Account in respect of Purchase of Car by a company dealing in purchase and sale of computers should be created in ledger under group
	- (a) Purchase Accounts
	- (b) None of the other given options
	- (c) Loans (Liability)
	- (d) Fixed Assets
- 37. Account in respect of Securities Premium received on issue of Shares should be created in ledger under group
	- (a) Reserves & Surplus
	- (b) None of the other given options
	- (c) Loans (Liability)
	- (d) Investments

38. Account in respect of Workmen's Compensation Fund created by a Company should be created in ledger under group

- (a) Current Liabilities
- (b) None of the other given options
- (c) Loans (Liability)
- (d) Reserves & Surplus
- 39. Account in respect of Dividend Income in respect of a company whose business is to invest into shares should be created in ledger under group
	- (a) Direct Incomes
	- (b) None of the other given options
	- Loans (Liability) c) (
	- (d) Indirect Incomes

40. Account in respect of Dividend Income in respect of a company whose business is to purchase and sale Furniture should be created in ledger under group

- (a) Direct Incomes
- (b) None of the other given options
- (c) Loans (Liability)
- (d) Indirect Incomes
- 41. Payment received from someone but the name of the party from whom the same is not received can be credited temporarily to Account.
	- (a) Suspense
	- (b) None of the other given options
	- (c) Fixed Assets
	- (d) Investments
- 42. When cash is withdrawn from bank, \_\_\_\_\_\_ account is debited and Bank account is credited and the entry should be made in , Contra voucher.
	- (a) Cash
	- (b) None of the other given options
	- (c) Canara Bank
- (d) Fixed Asset
- 43. When proprietor brings capital by personal cheque in business, the capital account is credited and Bank account is debited in voucher of business.
	- (a) Receipt
	- (b) None of the other given options
	- (c) Payment
	- (d) Purchase
- 44. Account of M/s. North Gujarat Trading Company, a supplier of goods will be created in \_\_\_\_\_\_\_\_\_\_\_\_\_\_\_\_\_\_\_\_\_\_\_\_\_\_\_\_\_group.
	- (a) Fixed Assets
	- (b) None of the other given options
	- (c) Sundry Creditors
	- (d) Sundry Debtors

45. Carriage Outward Expenses Account is grouped under expenses group.

- (a) Indirect Expenses
- (b) None of the other given options
- (c) Direct Expenses
- (d) Sales

45. When goods are purchased from ABC Ltd. on credit, the transaction will be recorded in Voucher.

- (a) Receipt
- (b) None of the other given options
- (c) Payment
- (d) Purchase

47. Travelling Expense Account is grouped under

group.

- (a) Income (Direct)
- (b) None of the other given options
- (c) Indirect Expenses
- (d) Purchase
- 48. Rent accrued but not received will be recorded in voucher.
	- (a) Receipt
	- (b) None of the other given options
	- (c) Payment
	- (d) Journal
- 49. Sale of factory building against payment by cheque will be recorded in \_\_\_\_\_\_\_\_\_\_\_\_\_\_\_ voucher.
	- (a) Receipt
	- (b) None of the other given options
	- (c) Payment
	- (d) Purchase
- 50. Computer purchased against payment by cheuqe will be recorded in voucher.
	- (a) Receipt
	- (b) None of the other given options
	- (c) Payment
		- (d) Sales

\*\*\*\*\*\*\*\*\*

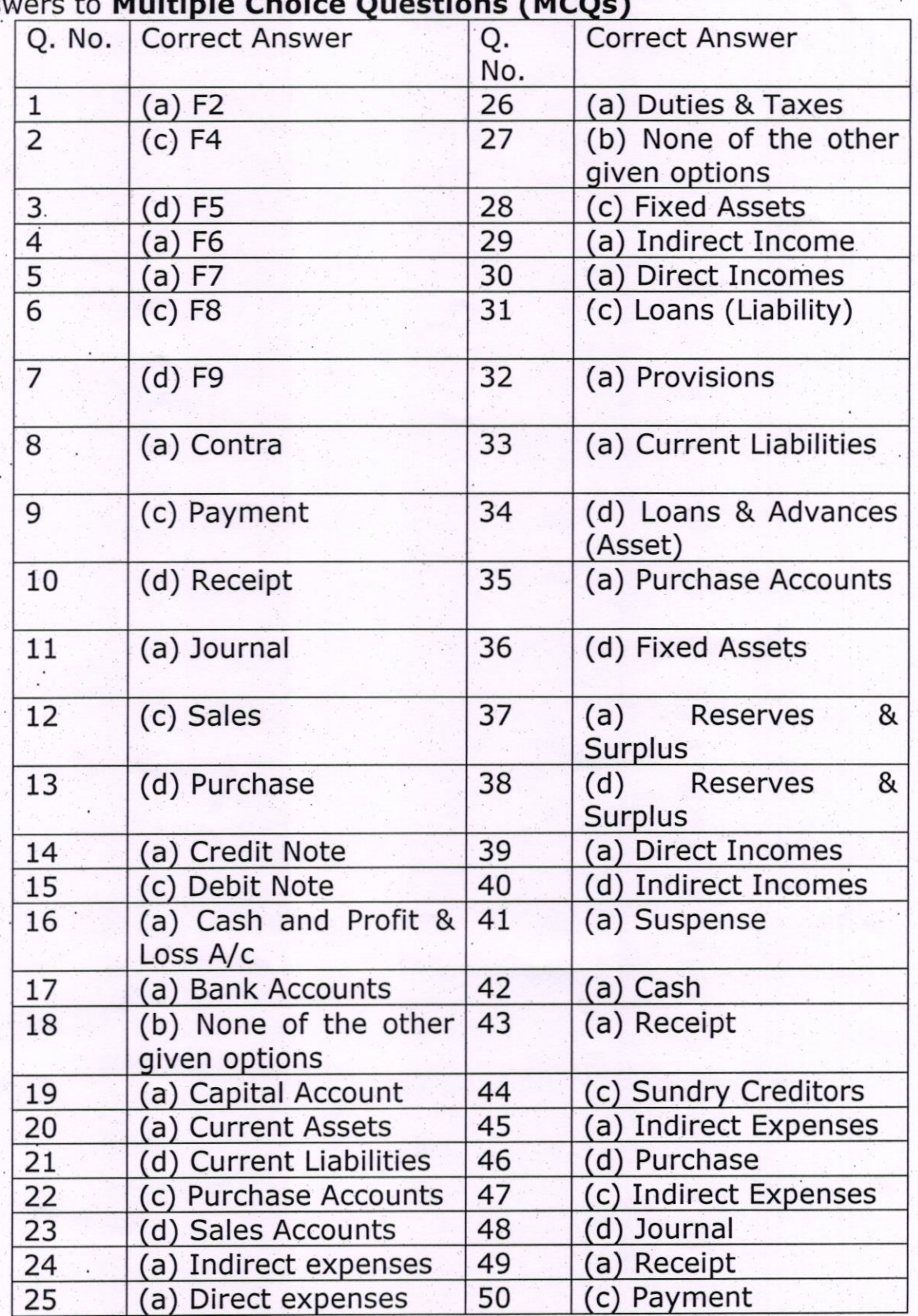

## Answers to Multiple Choice Questions (MCQs